# CONHEÇA A PLATAFORMA PUBMED, PRINCIPAL FONTE DE PESQUISA PARA ARTIGOS DA ÁREA MÉDICA

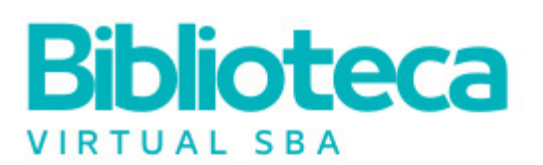

SERVIÇOS PRESTADOS PELA BIBLIOTECA SBA

#### **Pesquisa Bibliográfica**

Busca retrospectiva em bases de dados internacionais e nacionais:

PubMed/ Medline – produzida pela U.S National Library of Medicine, que disponibiliza as principais revistas médicas do mundo.

LILACS – Literatura Latino-Americana e do Caribe em Ciências da Saúde. Contém referências bibliográficas e resumos desde 1982, de artigos em português e espanhol.

#### **Solicitação de artigos**

Disponibiliza o PDF de artigos publicados nos principais periódicos de anestesiologia. As solicitações serão atendidas no prazo de 24 a 48 horas, sem nenhum custo adicional.

O **atendimento da Biblioteca SBA** está disponível para associados, de segunda a sexta-feira, das 8h às 18h. Faça sua solicitação pelo e-mail: **biblioteca@sbahq.org**

#### PARA SABER MAIS, CLIQUE AQUI

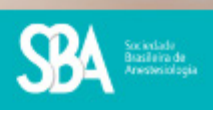

Em seus 49 anos de história, a Biblioteca Dr. Bento Mário Villamil Gonçalves permanece como parte fundamental da fomentação da anestesiologia no Brasil, à medida em que auxilia e norteia o médico em sua jornada, tanto acadêmica quanto prática.

Atuando como mediadores temporais, os bibliotecários foram responsáveis por construir, de maneira exemplar, uma verdadeira "rede de apoio" ao anestesiologista sócio da SBA. O fornecimento dos serviços de consulta aos artigos mais atualizados e relevantes, o auxílio à pesquisa especializada, o apoio técnico às publicações da SBA e muitas outras funções da nossa Unidade Informacional garantem a qualidade das informações que chegam ao associado.

Com a revolução dos processos, o papel deu lugar ao arquivo digital e a consulta presencial ao acervo deu lugar ao e-mail, mas a qualidade do serviço e a obrigação com a relevância e entrega informacional se mantêm inalterados. Dessa maneira, a Biblioteca SBA preserva estas funções, buscando sempre a modernização, mas mantém a tradição de excelência que remonta quase meio século de história.

Neste ano, a bibliotecária Teresa Maia, responsável pelos serviços da Biblioteca por quase 30 anos, iniciou seu período de aposentadoria, instruindo seu sucessor, Pedro Saldanha, para dar continuidade e aprimorar tecnologicamente os processos.

Atualmente, a Biblioteca, que é vinculada ao Departamento Administrativo, continua com as seguintes atividades:

- Recebe pedidos de pesquisa (que auxiliam na elaboração de trabalhos acadêmicos e de conclusão de curso dos médicos em especialização, dão suporte

às decisões clínicas, incrementam bibliografias para a confecção de artigos científicos e apoiam as rotinas de estudo e atualização);

- Recebe pedidos de artigos (a SBA possui a assinatura de 25 dos mais influentes periódicos da anestesiologia, que se encontram disponíveis para solicitação dos associados ativos);

- Envia publicações (a SBA disponibiliza gratuitamente versões impressas de suas publicações para os associados regulares ativos);

- Organiza o grande acervo de livros para consulta.

O trecho a seguir faz parte de uma coleção de publicações que busca apresentar os nossos serviços de maneira mais detalhada aos associados, buscando entregar, também, autonomia ao anestesiologista. Nas edições anteriores da Anestesia em Revista, você pode conferir nossos tutoriais sobre as plataformas Clinical Key e Health Library, exclusivas aos associados.

## **Tutorial PUBMED**

A busca, o estudo e a aplicação prática da literatura científica é parte integrante do processo de formação e atualização dos profissionais da saúde. Tendo em vista as publicações que se apresentam nos vários meios de comunicação científica, o anestesiologista se depara com uma quantidade grandiosa de documentos, pesquisas e comunicações que podem ou não ser relevantes para suas necessidades de informação.

Atualmente, a plataforma de busca **PubMed** é a principal fonte de pesquisa para artigos da área médica. Isso se dá por diversos fatores, mas, principalmente, pela completude de seu conteúdo e pelas diversas ferramentas disponibilizadas para o usuário, permitindo um refinamento de resultados, aproximando o pesquisador da informação desejada.

É importante ter conhecimento da estrutura da plataforma para que se possa extrair os melhores resultados. Primeiramente, aponta-se que a PubMed é mantida pela National Library of Medicine (NLM), instituição que compõe o National Institute of Health. Dentro da PubMed estão compiladas mais de 35

milhões de referências. Para auxiliar na organização e estruturação destes conteúdos a plataforma conta com um vocabulário controlado, o **Medical Subject Headings (Mesh)**. Por meio dos profissionais indexadores da NLM, os termos presentes no Mesh são atribuídos aos artigos incluídos na PubMed, passando a constar também na base MEDLINE, o maior subconjunto da plataforma, que possui mais de 27 milhões de referências propriamente indexadas. No Brasil, é possível o acesso ao conteúdo indexado em português via **Biblioteca Virtual de Saúde** (<https://bvsalud.org/>), pois a migração de idiomas se dá por meio dos Descritores em Ciências da Saúde (DeCS), um vocabulário controlado brasileiro equivalente ao Mesh.

Neste texto apresentamos e explicitamos alguns métodos de busca utilizados pela Biblioteca SBA para atender aos pedidos de pesquisa dos nossos associados, com o objetivo de estimular a autonomia do anestesiologista no meio científico, norteando suas ações para alcançar resultados confiáveis e pertinentes, tanto para a prática quanto para a produção acadêmica. Serão apresentadas duas seções principais, **Busca Simples** e **Busca Avançada**, finalizando com uma breve lista de funcionalidades interessantes sobre o **Refinamento de Resultados**.

## **Busca simples**

A página inicial da plataforma [\(https://pubmed.ncbi.](https://pubmed.ncbi.nlm.nih.gov/) [nlm.nih.gov/\)](https://pubmed.ncbi.nlm.nih.gov/) apresenta a barra de busca. Neste campo deve ser inserido o termo de interesse. É importante ressaltar que, **para que alcance resultados mais completos, o usuário deve utilizar tanto a linguagem natural quanto os termos controlados DeCS/Mesh.** 

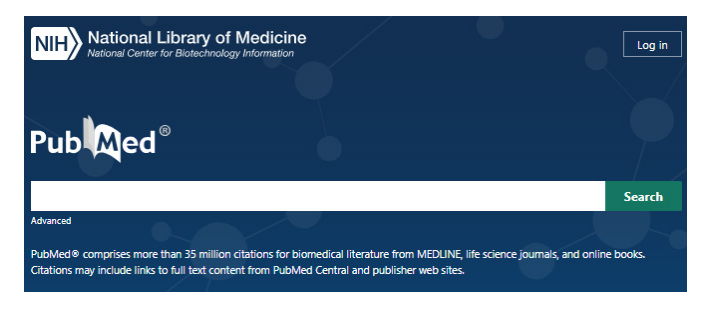

**Exemplo:** para uma busca sobre "via aérea difícil" é ideal que sejam feitas buscas com os termos "difficult airway" (linguagem natural) e "airway management" (termo controlado Mesh).

A busca por linguagem natural verificará todo o registro do artigo: título, resumo, lista de termos MeSH aplicados, lista de autores e nome do periódico. Artigos que contêm as palavras consultadas em qualquer uma dessas áreas são recuperados. Como resultado, as pesquisas por linguagem natural geralmente identificam artigos não pertinentes ao tópico de pesquisa.(2)

Já o vocabulário controlado Mesh não contempla a totalidade dos artigos pois o processo de indexação não é imediato, consistindo em um processo de estudo e identificação dos conceitos presentes no artigo, hierarquizando-os dentro de sua estrutura.

Por esse motivo, **ressaltamos a importância da utilização das linguagens controlada e natural.** 

1. Para inserir um termo Mesh de maneira correta, recomendamos que o usuário acesse o vocabulário por meio do link presente no rodapé da página da PubMed.

2. Dentro da página Mesh é possível fazer uma nova busca pelo termo desejado, selecioná-lo, adicioná-lo ao construtor de busca (Add to search builder) e voltar ao PubMed (Search PubMed).

3. Após este processo, o usuário poderá verificar o termo na barra de busca.

4. Para auxiliar na busca de termos é possível utilizar os descritores em português no DeCS e verificar a tradução controlada.

É importante ressaltar que **uma busca simples é indicada para temas menores e menos específicos, onde o profissional busca termos novos ou pouco comuns.(2)**

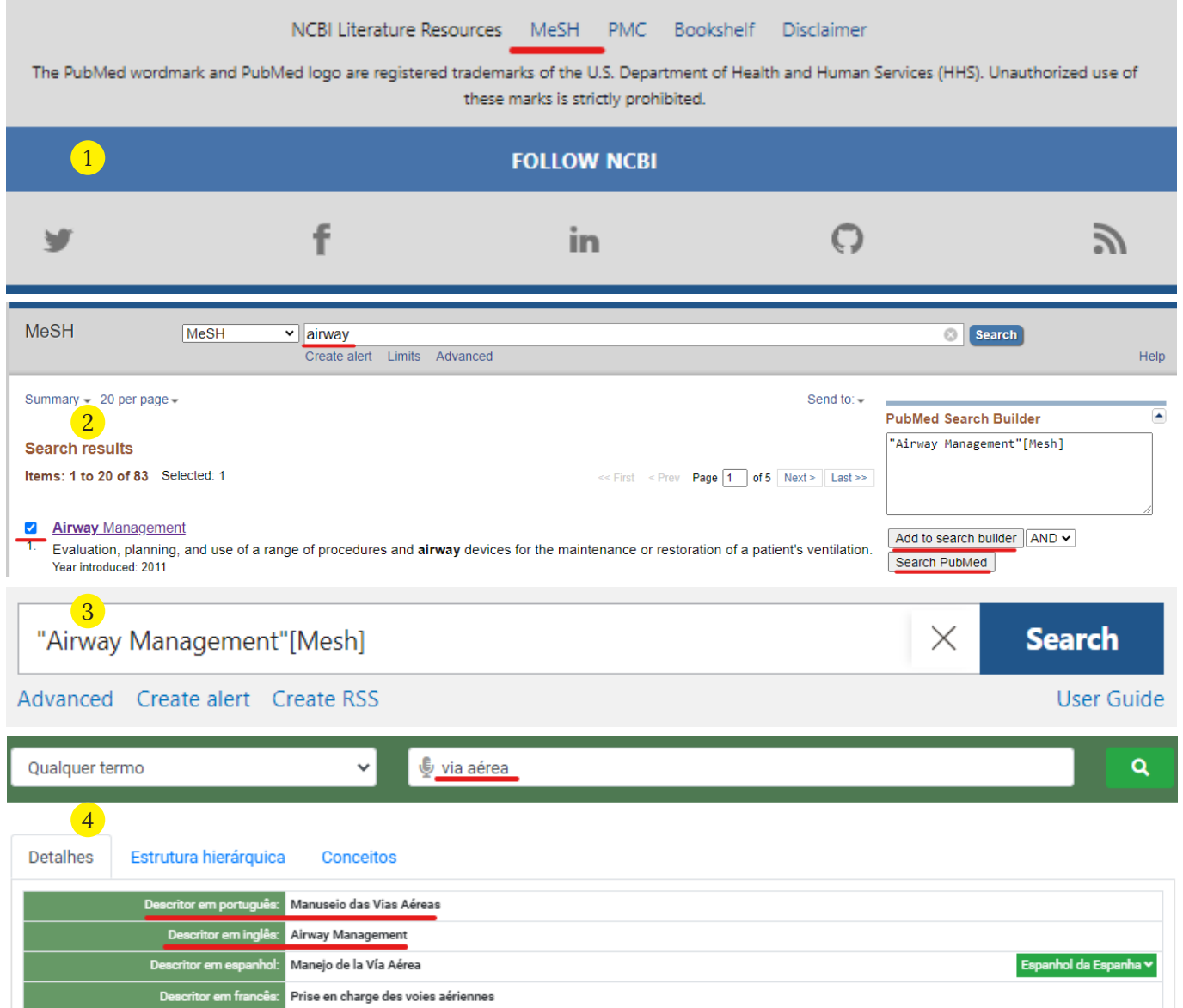

**Ano 73** // Nº 3 - Julho/Agosto/Setembro de 2023

### **Busca avançada**

A busca avançada é um recurso essencial para o refinamento dos resultados. Nesta seção apresentaremos suas possibilidades. Para obter a busca avançada, vamos acessar o link "Advanced" na página inicial.

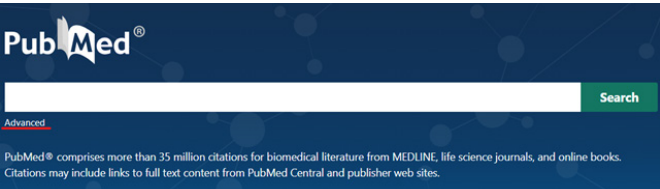

A partir da interface, diferenciando-se da busca simples, o usuário pode especificar o campo de metadados que deseja fazer a sua busca. Por exemplo, para resultados onde todos os artigos contenham o termo "airway", no título devemos selecionar o campo "Title" e inserir o termo no campo de busca. **O título é o campo principal dos documentos científicos da área médica.** Dessa forma, **a busca avançada se torna essencial para recuperação de trabalhos que tratam de temas mais específicos.**

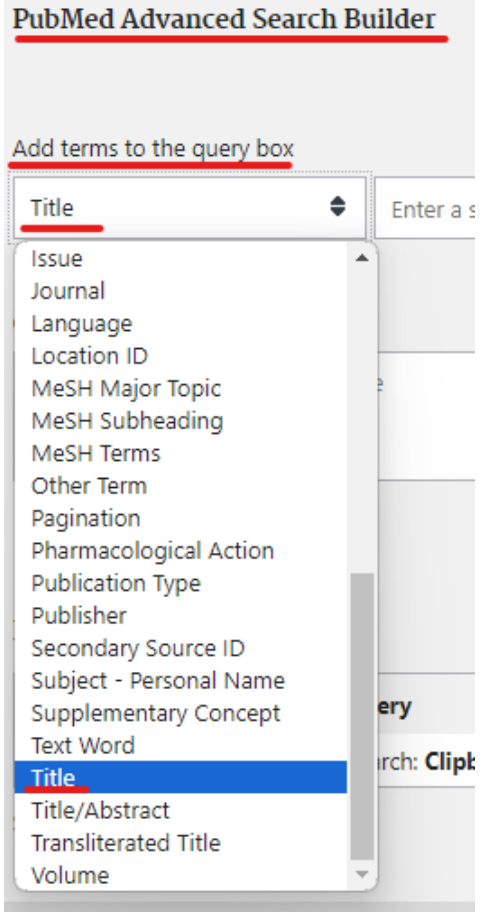

Um recurso essencial da busca avançada é a possibilidade da **Combinação de Termos**. O mecanismo de busca presente na plataforma PubMed permite o uso de **Operadores Booleanos**.

• Operador **AND**: "Anesthesia"[Mesh] **AND**  "Analgesia"[Title].

Resultados recuperados (em azul na figura) irão obrigatoriamente conter o termo Mesh "Anesthesia" dentre os seus identificadores e o termo "Analgesia" em seu título.

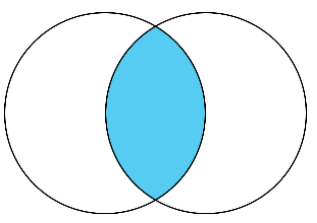

Operador OR: "Anesthesia"[Mesh] OR "Analgesia"[Title].

Resultados recuperados incluirão ambos os termos de entrada.

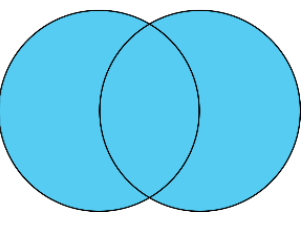

Operador **NOT**: "Anesthesia"[Mesh] **NOT**  "Analgesia"[Title].

Resultados recuperados excluirão o termo de entrada.

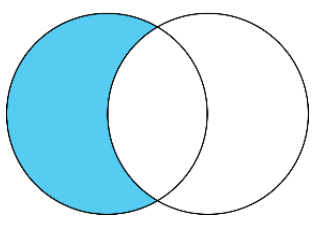

Operador **" " (aspas)**: O uso das aspas recupera resultados onde os termos sejam exatamente iguais aos inseridos no campo de busca.

Operador **\* (asterisco)**: O uso do asterisco recupera resultados que contenham o termo radical inserido no

campo de entrada. Por exemplo, 'espondiloartropatia', 'espondilite anquilosante' e 'espondiloartropatias' são doenças relacionadas. Pode-se pesquisar literatura relacionada a qualquer uma dessas palavras usando a string de pesquisa **'espond\***', ou seja, as pesquisas identificam qualquer artigo cujo resumo, título ou palavras-chave contenham qualquer uma das variações de **'espond\***'(1).

## **Refinamento de resultados**

Uma vez que a busca foi inserida e os resultados apresentados, é necessário que seja feito um refinamento e análise do material recuperado. Na parte esquerda da página de resultados podem ser encontrados os filtros disponíveis para esse refinamento. Entre os mais importantes estão:

"Resultados por Ano": permite delimitar um corte temporal específico;

"Disponibilidade do Texto": permite selecionar textos oriundos de periódicos ou livros de acesso aberto. **Vale ressaltar que a SBA possui acesso aos mais relevantes periódicos da área de anestesia, que podem ser solicitados à Biblioteca;** 

"Tipo de Artigo": delimita os resultados pelo desenho do estudo informado;

"Species": filtra estudos em animais;

"Article Language": seleciona somente os artigos disponíveis no idioma selecionado.

Para exemplificar, vamos novamente apresentar uma busca simples com o termo controlado "Airway Management". Como pode ser observado na imagem abaixo, foram recuperados mais de 100 mil itens.

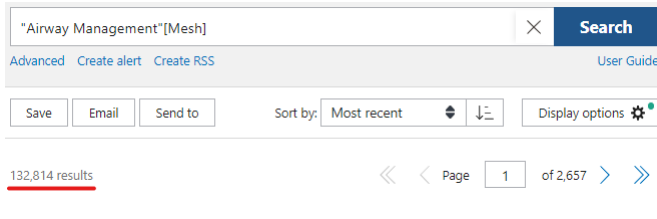

Supondo que o pesquisador solicite apenas diretrizes sobre manejo de via aérea publicadas nos últimos 10 anos, em português, e que sejam artigos de acesso aberto, excluindo estudos em animais.

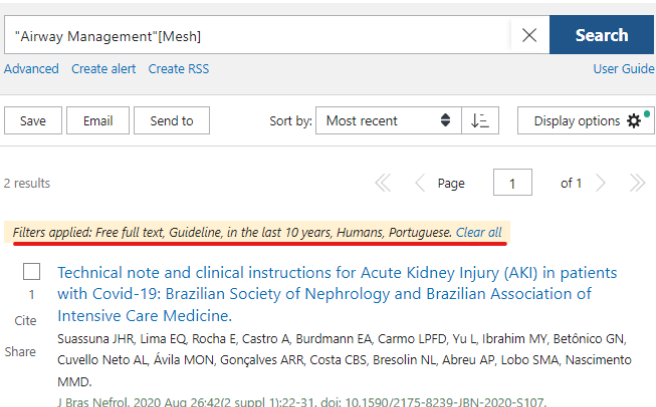

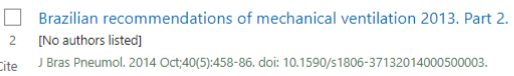

PMID: 25410835 Free PMC article.

PMID: 32877495 Free PMC article

Com a aplicação dos filtros, nossos resultados foram reduzidos para apenas duas ocorrências diretamente ligadas com a necessidade informacional apresentada.

**Após a conclusão de sua pesquisa, o associado pode ainda selecionar os resultados preferidos e encaminhar diretamente para a Biblioteca (biblioteca@sbahq.org) através do PubMed. A SBA analisa a disponibilidade do material selecionado em seu acervo e nas iniciativas de Ciência Aberta para encaminhar as versões em PDF dos artigos aos associados.**

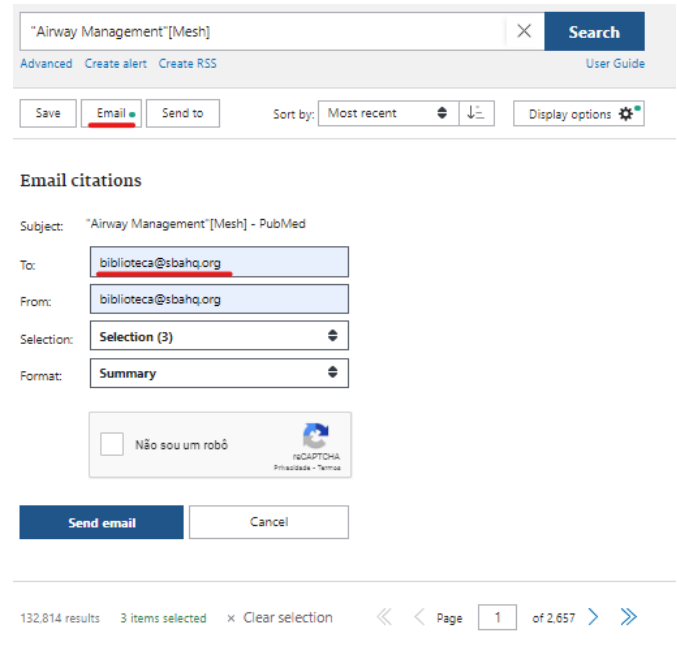

## **Referências**

1. Misra DP, Ravindran V. An overview of the functionalities of PubMed. J R Coll Physicians Edinb. 2022 Mar;52(1):8-9. doi: 10.1177/14782715221088906. PMID: 36146956.

2. Chang, A. A., Heskett, K. M., & Davidson, T. M. (2006). Searching the Literature Using Medical Subject Headings versus Text Word with PubMed. The Laryngoscope, 116(2), 336–340. doi:10.1097/01.mlg.0000195371.728

3. Levy library guides: PubMed: Home. 2020 [cited 2023 Aug 29]; Available from: https://libguides.mssm.edu/pubmed/home

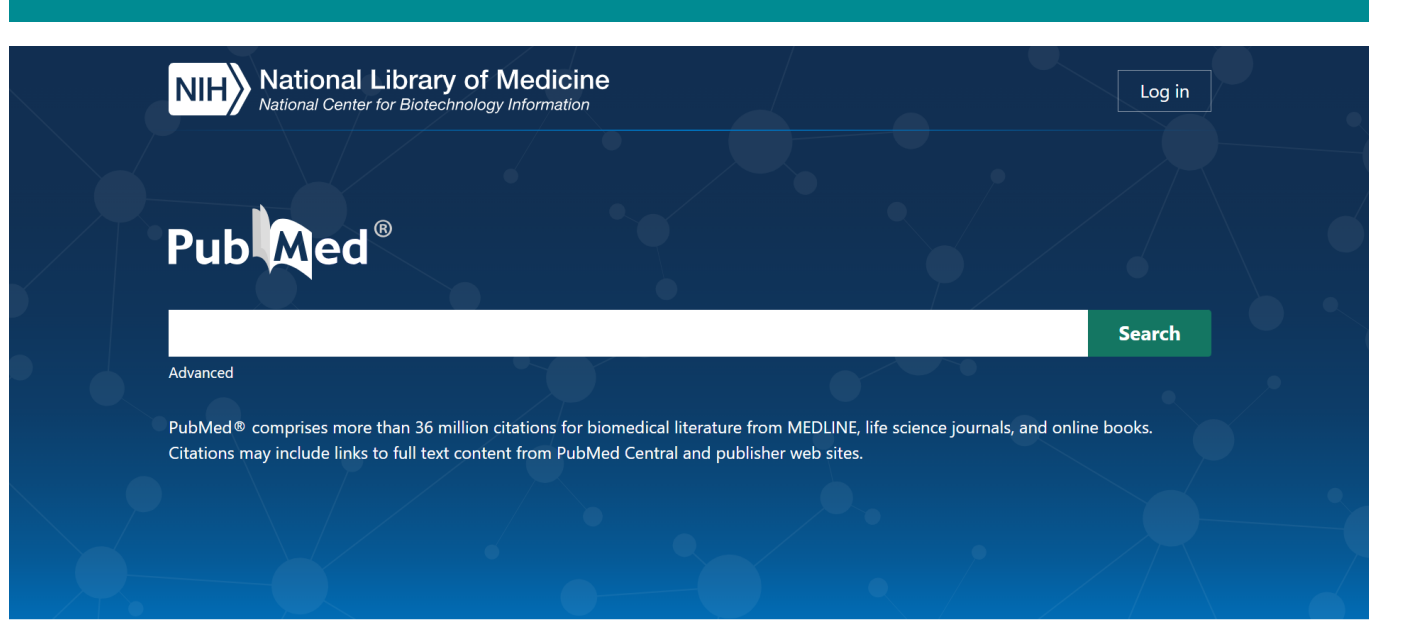

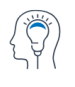

Learn **About PubMed** FAQs & User Guide **Finding Full Text** 

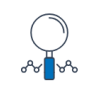

**Find Advanced Search Clinical Queries Single Citation Matcher** 

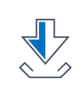

**Download** E-utilities API **FTP Batch Citation Matcher** 

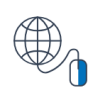

**Explore** MeSH Database Journals

#### **Trending Articles**

PubMed records with recent increases in activity

MicroRNA-143/Musashi-2/KRAS cascade contributes positively to carcinogenesis in human bladder cancer Tsuiino T, et al. Cancer Sci. 2019. PMID: 31066120 Free PMC article.

Recovery of walking after paralysis by regenerating characterized neurons to their natural target region. Squair JW, et al. Science. 2023. PMID: 37733871

Amyloplast sedimentation repolarizes LAZYs to achieve gravity sensing in plants. Chen J, et al. Cell. 2023. PMID: 37741279

Manipulating mitochondrial electron flow enhances tumor *immunogenicity* Mangalhara KC, et al. Science. 2023. PMID: 37733872

CD1 lipidomes reveal lipid-binding motifs and size-based antigen-display mechanisms. Huang S, et al. Cell. 2023. PMID: 37725977

#### **Latest Literature**

New articles from highly accessed journals

Am J Clin Nutr (3) Am J Med (4) Am J Sports Med (2) Gastroenterology (1) J Am Acad Dermatol (9) J Biol Chem (10) Lancet (7) Nature (1) Pediatrics (3) World J Gastroenterol (7)